# **FreeNAS - Feature #21872**

# **Apply default permissions to SMB share ACLs**

03/06/2017 08:17 AM - an odos

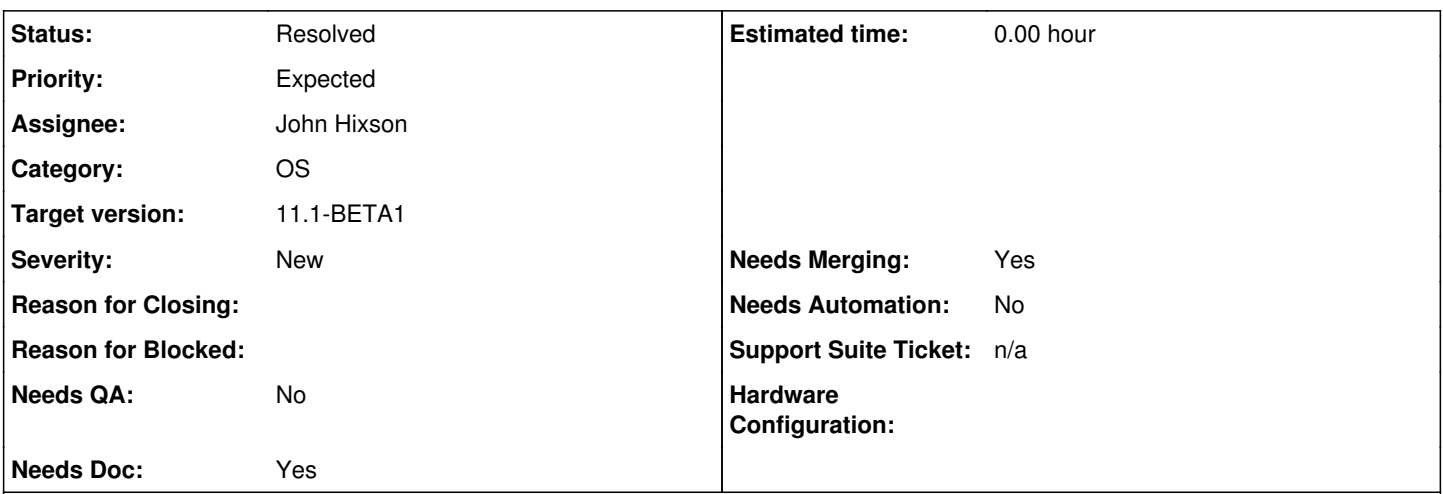

## **Description**

The goal of "apply default permissions" is to put permissions on a samba share to a sane, default state. It does this for filesystem ACLs, but not for share ACLs. By default, samba will fake up "Everyone Full Control" ACL for shares in the absence of entries in the share tdb file. So restoring this to a "default" state simply involves nuking the entire security descriptor for the share via

sharesec -D ShareName

This should be added to the song-and-dance routine for "apply default permissions" on a samba share.

## **Associated revisions**

## **Revision 3558f9fd - 04/18/2017 08:03 PM - John Hixson**

Add share level ACL on create/reset

Ticket: #21872

## **Revision 2dcf1638 - 04/18/2017 08:35 PM - John Hixson**

Nuke share ACL on delete

Ticket: #21872

#### **History**

#### **#1 - 03/06/2017 08:38 AM - an odos**

Note that I have only performed minimal testing on this. (set a restrictive ACL on the share, then nuked the SD and verified that ACL reset to Everyone-Full Control). You may want to verify that this is indeed the case as the behavior only appears to be documented in the source for the sharesec utility (not in the manpage).

#### **#2 - 03/06/2017 09:32 AM - an odos**

A couple of small wrinkles associated with Share ACLs: 1) Trying to delete the SD on a share that lacks an entry in the share tdb file (i.e. one that someone hasn't mucked around with) results in an error message.

delete\_share\_security: Failed to delete entry for share <share name>: NT\_STATUS\_NOT\_FOUND

2) Entries in share\_info.tdb actually remain after the share has been deleted. If you configure an ACL on [users], delete [users], then create [users]

again, the new [users] share will have the same ACL on it. This can lead to some confusion, and so it might be a good idea to have the UI nuke the ACL when a share is deleted.

This will help ease some counter-intuitive samba behavior for Windows sysadmins using FreeNAS in an AD environment (because they might be administering / configuring samba permissions via "computer management").

#### **#3 - 03/06/2017 09:48 AM - Kris Moore**

*- Assignee set to John Hixson*

- *Priority changed from No priority to Expected*
- *Target version set to 9.10.3*

Seems like an easy one. John, any concerns?

## **#4 - 03/08/2017 05:49 PM - John Hixson**

*- Status changed from Unscreened to Screened*

Kris Moore wrote:

Seems like an easy one. John, any concerns?

No concerns here. If I had known you could do this, it would have been done already :-) I've recommended doing this via Windows for years now.

## **#5 - 04/18/2017 01:49 AM - John Hixson**

*- Status changed from Screened to Fix In Progress*

#### **#6 - 04/18/2017 08:38 PM - John Hixson**

*- Status changed from Fix In Progress to 15*

I've done the work to implement this. odos, can you confirm this works the way you think it should work? I believe it is working as it should.

#### **#7 - 04/18/2017 11:53 PM - John Hixson**

*- Target version changed from 9.10.3 to 9.10.4*

I consider this working, punting to 9.10.4 until verified, then I will close it.

### **#8 - 04/19/2017 07:57 AM - Kris Moore**

*- Target version changed from 9.10.4 to 11.1*

## **#9 - 05/09/2017 07:42 AM - an odos**

John Hixson wrote:

I consider this working, punting to 9.10.4 until verified, then I will close it.

Sorry. Didn't notice the status was updated. Is this already in FN 11? If not, I can fire up a VM with 11 master installed and verify that it works properly.

### **#10 - 05/09/2017 08:18 AM - John Hixson**

an odos wrote:

John Hixson wrote:

I consider this working, punting to 9.10.4 until verified, then I will close it.

Sorry. Didn't notice the status was updated. Is this already in FN 11? If not, I can fire up a VM with 11 master installed and verify that it works properly.

Yes, this in 11.0-RC

### **#11 - 05/10/2017 03:08 PM - an odos**

John Hixson wrote:

an odos wrote:

John Hixson wrote:

I consider this working, punting to 9.10.4 until verified, then I will close it.

Sorry. Didn't notice the status was updated. Is this already in FN 11? If not, I can fire up a VM with 11 master installed and verify that it works properly.

Yes, this in 11.0-RC

Yep. Works. Created share, added ACL through sharesec. "Apply default permissions" nukes the ACL. Deleting the share nukes the ACL. Edge-case affecting 0.00000000001% of users is fixed. :-)

#### **#12 - 05/11/2017 06:02 AM - John Hixson**

*- Status changed from 15 to Resolved*

an odos wrote:

John Hixson wrote:

an odos wrote:

John Hixson wrote:

I consider this working, punting to 9.10.4 until verified, then I will close it.

Sorry. Didn't notice the status was updated. Is this already in FN 11? If not, I can fire up a VM with 11 master installed and verify that it works properly.

Yes, this in 11.0-RC

Yep. Works. Created share, added ACL through sharesec. "Apply default permissions" nukes the ACL. Deleting the share nukes the ACL. Edge-case affecting 0.00000000001% of users is fixed. :-)

Heheh. Thanks for confirming ;-) And hey, that 0.00000000001% matters to me ;-)

### **#13 - 09/01/2017 10:43 AM - Dru Lavigne**

*- Subject changed from When running "apply default permissions" to Samba Share, nuke any Share ACLs (nt-style) via "sharesec -D <share name>" to Apply default permissions to SMB share ACLs*

**#14 - 09/26/2017 10:32 AM - Dru Lavigne**

# **#15 - 11/29/2017 09:47 AM - Nick Wolff**

Test plan

- Set a share ACL from command line: sharesec SHARE -a S-1-5-32-544:ALLOWED/0/FULL Then try "apply default permissions".
- Then type "sharesec --view-all" to verify

### **#16 - 11/29/2017 10:00 AM - Nick Wolff**

- *Needs QA changed from Yes to No*
- *QA Status Test Passes FreeNAS added*
- *QA Status deleted (Not Tested)*